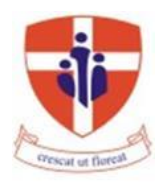

## **ST NICHOLAS COLLEGE RABAT MIDDLE SCHOOL HALF YEARLY EXAMINATIONS February 2016**

**Mark**

## **Level 5 - 8**

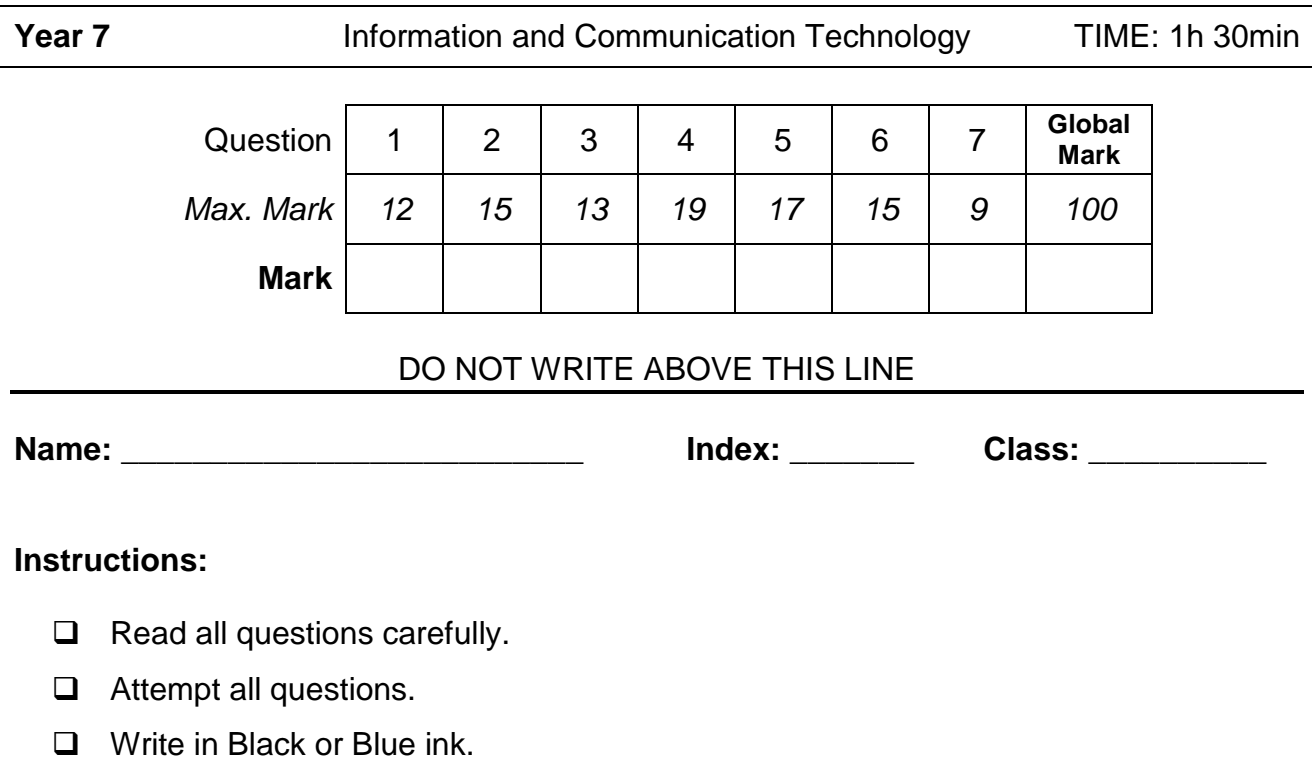

**Q1:** This question is about switching On / Off procedures.

A. Fill in the blanks with the correct words given below.

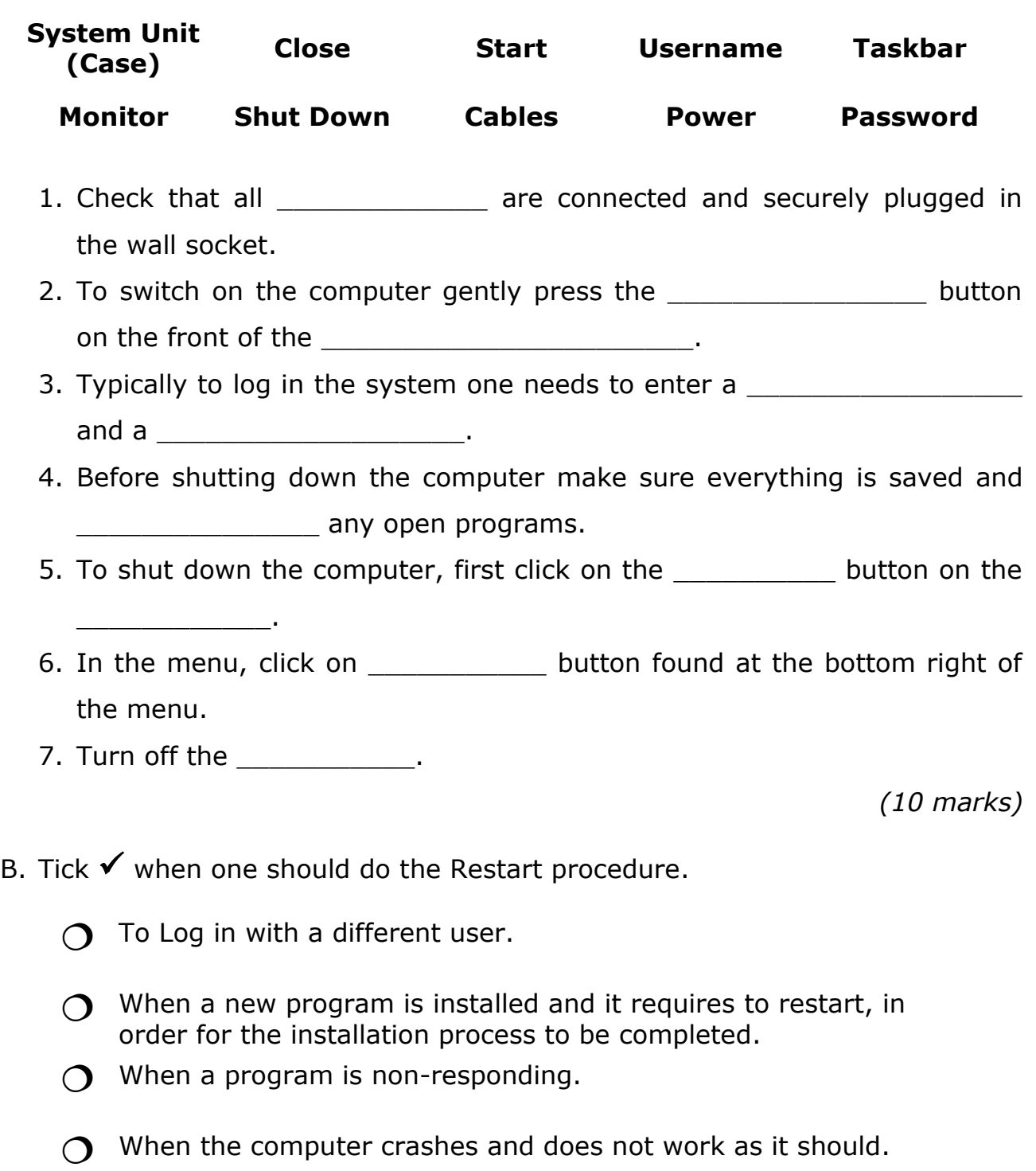

**Q2:** This question is about the Operating System (OS) desktop and the window's parts.

Look at the pictures below. Using the words given, fill up the numbered boxes on the next page:

![](_page_2_Figure_2.jpeg)

![](_page_3_Picture_150.jpeg)

![](_page_3_Picture_151.jpeg)

*(15 marks)*

**Q3:** This question is about using the computer and managing files.

A. Fill in the blanks with the following words:

## *information, browsing, games, calculations, data, store*

![](_page_3_Picture_152.jpeg)

- B. Underline the correct answer.
	- a. If a computer has a number of open application programs running at the same time, how can you switch between them?
		- 1. Press and hold the ALT key and hit the TAB key from the keyboard.
		- 2. Press the SHIFT key followed by the CTRL key from the keyboard.
		- 3. Press the CTRL, ALT, DELETE buttons from the keyboard.

C. Write **True** or **False** next to the following statements:

![](_page_4_Picture_144.jpeg)

- **Q4:** This question is about Desktop Icons.
- A. Name the following icons.

![](_page_4_Picture_4.jpeg)

![](_page_4_Picture_145.jpeg)

\_\_\_\_\_\_\_\_\_\_\_\_\_\_\_\_\_\_\_\_\_\_\_\_\_\_\_\_\_\_\_\_\_\_\_\_\_\_\_\_\_\_\_\_\_\_\_\_\_\_\_\_\_\_\_\_\_\_\_\_\_\_\_

\_\_\_\_\_\_\_\_\_\_\_\_\_\_\_\_\_\_\_\_\_\_\_\_\_\_\_\_\_\_\_\_\_\_\_\_\_\_\_\_\_\_\_\_\_\_\_\_\_\_\_\_\_\_\_\_\_\_\_\_\_\_\_

\_\_\_\_\_\_\_\_\_\_\_\_\_\_\_\_\_\_\_\_\_\_\_\_\_\_\_\_\_\_\_\_\_\_\_\_\_\_\_\_\_\_\_\_\_\_\_\_\_\_\_\_\_\_\_\_\_\_\_\_\_\_\_

B. Briefly explain how one can open an icon.

*(2 marks)*

C. Complete the following:

- a. To select Adjacent icons one has to hold the \_\_\_\_\_\_\_\_\_\_\_\_\_\_\_ button pressed from the keyboard while left clicking with the mouse to select.
- b. To select Non-Adjacent icons one has to hold the \_\_\_\_\_\_\_\_\_\_\_\_\_ button pressed from the keyboard while left clicking with the mouse to select.

*(4 marks)*

D. Look at the image below and briefly explain how one can create a shortcut for a program in **three** steps.

![](_page_5_Picture_96.jpeg)

*(3 marks)*

**Q5:** This question is about the keyboard layout and mouse techniques.

A. Write the **full** name of the following buttons:

![](_page_5_Picture_97.jpeg)

- B. Underline the correct answer:
	- 1. To write a whole sentence in CAPITAL LETTERS I press the [Shift, Caps Lock, Alt] key.
	- 2. To write only One letter in capital letters I press the [Shift, Caps Lock, Alt] key.
	- 3. To use the numbers on the right hand side of the keyboard, the [Caps Lock, Num Lock, Scroll Lock] must be on.
	- 4. To begin a new line I press the [Backspace, Enter, Space] Button.
	- 5. To erase letters to the left of *(before)* the cursor I use the [Alt, Backspace, Delete] key.
	- 6. To erase letters to the right of *(after)* the cursor I use the [Escape, Backspace, Delete] key.

*(6 marks)*

C. Write the letter of the mouse technique near its meaning. Letter A has been done for you.

![](_page_6_Picture_203.jpeg)

*(5 Marks)*

**Q6:** This question is about Text Editors.

A. Name **two** text editors that are already installed with the Windows operating system.

\_\_\_\_\_\_\_\_\_\_\_\_\_\_\_\_\_\_\_\_\_\_\_ \_\_\_\_\_\_\_\_\_\_\_\_\_\_\_\_\_\_\_\_\_\_\_

B. Take a look at the picture below and fill in the missing words in the following sentences:

![](_page_7_Figure_1.jpeg)

- 1. The user is using the the set of the set of the set of the set of the set of the set of the set of the set o
- 2. The current buttons can be shown because the user is in the  $tab.$
- 3. The user has to press on the WordPad button (File menu) to **EXECUTE:** the document on a paper.
- 4. This Active window screenshot was taken by pressing

and \_\_\_\_\_\_\_\_\_\_\_\_\_\_\_\_\_\_\_\_\_\_\_\_ from the keyboard.

*(5 marks)*

C. The user wants to save the document. Using the image above as reference draw the save button.

![](_page_7_Picture_9.jpeg)

*(2 marks)*

D. As the user pressed the save button the Save As window appeared (shown on the next page).

![](_page_8_Picture_109.jpeg)

In the above picture, write the details in the correct spaces to do the following:

- 1. Save the document with the name 'Sports'.
- 2. Save the document in the 'USB Disk Drive (G:)'.
- 3. In the Save as type box indicate that it is a 'Rich Text Format (RTF)'.
- 4. Circle the button that needs to be pressed to save the document.

*(4 marks)*

E. Explain the difference between the **Save** and the **Save As** option for a user who wants to save changes done later.

 $\_$  . The contract of the contract of the contract of the contract of the contract of the contract of the contract of the contract of the contract of the contract of the contract of the contract of the contract of the con

 $\_$  . The contract of the contract of the contract of the contract of the contract of the contract of the contract of the contract of the contract of the contract of the contract of the contract of the contract of the con

 $\_$  . The contract of the contract of the contract of the contract of the contract of the contract of the contract of the contract of the contract of the contract of the contract of the contract of the contract of the con

 $\_$  . The contract of the contract of the contract of the contract of the contract of the contract of the contract of the contract of the contract of the contract of the contract of the contract of the contract of the con

 $\_$  . The contract of the contract of the contract of the contract of the contract of the contract of the contract of the contract of the contract of the contract of the contract of the contract of the contract of the con

**Q7:** This question is about files and folders.

![](_page_9_Picture_133.jpeg)

- a) Write the name of the folder that has the sub-folder Pets.
- b) Write the name of one of the sub-folders of the Science folder.
- c) How many sub-folders are there in the Animals folder?
- d) Underline the correct answer:
	- 1. Pictures and Sounds are both sub-folders of (Pets, Plants, Animals).
	- 2. The file Parrot.bmp is in (C:\Science\Animals, C:\Science\Pets, C:\Science).

 $\_$  . The contract of the contract of the contract of the contract of the contract of the contract of the contract of the contract of the contract of the contract of the contract of the contract of the contract of the con

\_\_\_\_\_\_\_\_\_\_\_\_\_\_\_\_\_\_\_\_\_\_\_\_\_\_\_\_\_\_\_\_\_\_\_\_\_\_\_\_\_\_\_\_\_\_\_\_\_\_\_\_\_\_\_\_\_\_\_\_

3. The Animals folder has a sub-folder that is not expanded. This is (Plants, Python27, Sounds, Pictures).

*(6 marks)*

e) Describe how you can move the file Parrot.bmp from its place and store it in the folder named Pictures.

 $\_$  . The contract of the contract of the contract of the contract of the contract of the contract of the contract of the contract of the contract of the contract of the contract of the contract of the contract of the con

 $\_$  . The contract of the contract of the contract of the contract of the contract of the contract of the contract of the contract of the contract of the contract of the contract of the contract of the contract of the con

 $\_$  . The contract of the contract of the contract of the contract of the contract of the contract of the contract of the contract of the contract of the contract of the contract of the contract of the contract of the con

*(3 marks)*

## **End of Exam Paper**